## **DISCORD 101**

Přihlášení do serveru Konference Bohemikon funguje přes odkaz: **https://discord.gg/8dkVVRHCQ**

V rámci serveru najdete 4 tzv. kanály, každý se svým účelem.

Nejdůležitější kanály, které tam najdete, jsou **Pokoj A-118** a **Pokoj A-124**, přes které se během konference bude konat livestream konference.

Dále jsme v rámci serveru vytvořili i textové kanály.

První z těch kanálů je **#oznámení,** který bude fungovat jako naše nástěnka, na které naleznete všechny aktuální informace o konferenci.

Druhý je kanál **#chatroom**, kde vám dáváme možnost bavit se s účastníky konference o konferenci, ale také o čemukoliv jiném.

## **Pokyny pro připojení na livestream**

Pokud jste se konference rozhodli zúčastnit v online podobě, nebo plánujete pouze prezentace vašich kolegů sledovat, je nutne připojit se **buď do pokoji A-118** nebo **A-124.**

Informace o tom, ve kterém pokoji je která prezentace a v kolik hodin, naleznete v **programu**.

Kliknutím na pokoj, systém vás automatický připojuje do livestreamu

V levém spodním rohu máte možnost zapnout a vypnout kameru a zvuk a sdílet obrazovku:

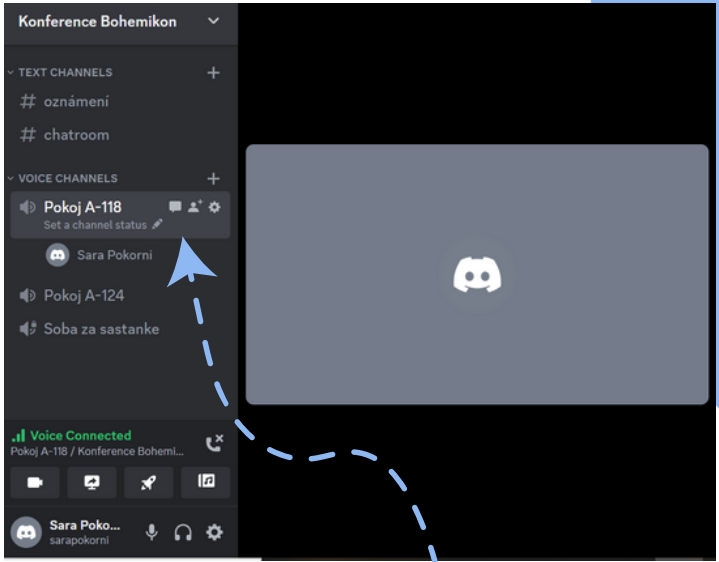

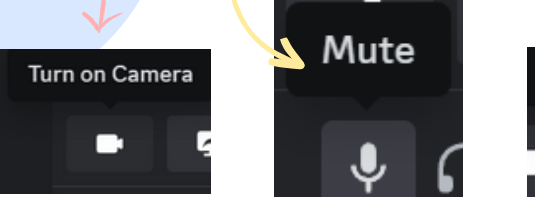

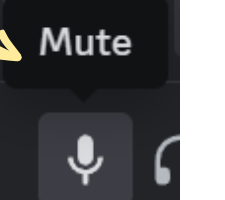

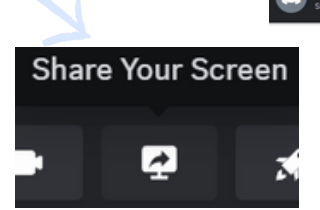

Je tam i chat, ve kterém můžeme během livestreamu také komunikovat.

Pokud se chcete ze streamu odpojit, můžete to udělat kliknutím na tlačítko disconnect.

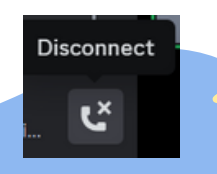